## **Den DVD Recorder an das Fernsehgerät anschließen /Erstinstallation**

**Achtung ! So lange die Erstinstallation nicht durchgeführt wurde, sind die Tasten an der Front ohne Funktion.**

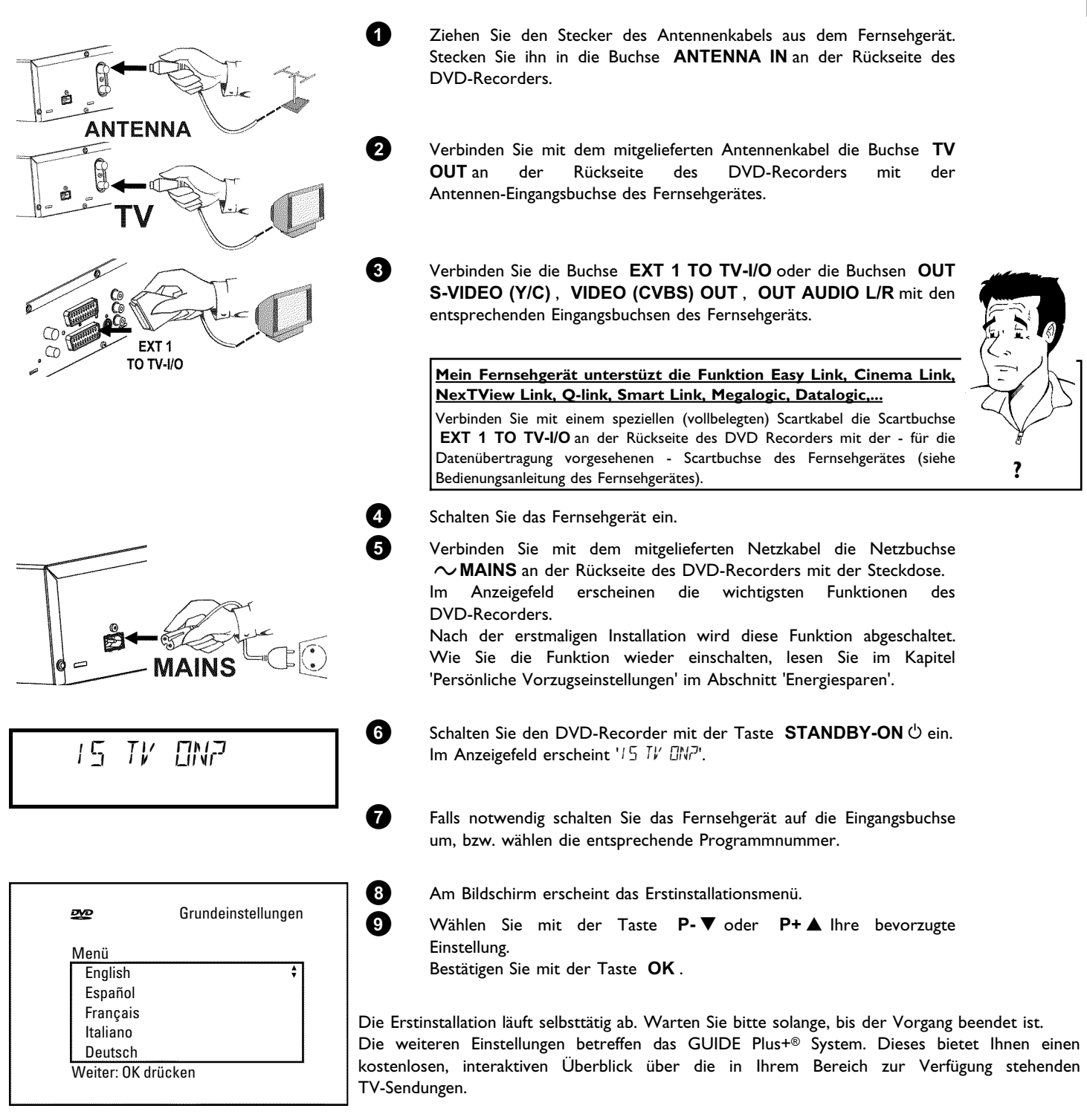

Zur Installation des GUIDE Plus+® Systems, lesen Sie bitte in der Bedienungsanleitung das Kapitel 'Das GUIDE Plus+® System'.

**Wie Sie einen externen Receiver installieren, lesen Sie in der Bedienungsanleitung in den Abschnitten 'Zusatzgeräte anschließen' und 'Das GUIDE Plus+® System'.**

## **1** Drücken Sie die Taste **MONITOR** um das aktuell gewählte Eingangssignal am Bildschirm zu sehen. **2** Wählen Sie mit der Taste P+▲ oder P-▼ jene Programmnummer, von der die Aufnahme erfolgen soll. **Aufnahme über die externen Buchsen** Wählen Sie mit der Taste P+▲ oder P-<sup>▼</sup> entweder die Frontbuchsen ('LFIM 1', 'LFIM2') oder die Buchse ('EXT1', 'EXT2') an der Rückseite von der die Aufnahme erfolgen soll. **Aufnahmeart (Qualität) wählen** Mit der Taste **REC MODE** können Sie zwischen '*M1*(Camcorder-Aufnahmen/1 Stunde), *M2*(2 Stunden), *M2x*(2,5 Stunden), *M3*(3 Stunden), *M4*(4 Stunden), *M6*(6 Stunden) oder *M8*(8 Stunden) wählen. **SAFE-RECORD** Normalerweise wird eine Aufnahme immer an der Stelle gestartet, an der die aktuelle Aufnahme beendet worden ist. Alle nachfolgenden Aufnahmen werden dabei gelöscht. Soll die neue Aufnahme an das Ende aller Aufnahmen angehängt werden, halten Sie die Taste REC/OTR **O** solange gedrückt, bis im Anzeigefeld '5FIFE **Tipp**<br>REL' erschent. **3** Drücken Sie die Taste **RECORD** oder **REC/OTR** um die Aufnahme zu starten.  $x \underline{\text{Im}$  Anzeigefeld erscheint ' $\sqrt{2}$  5/5NRL' (kein Signal)

**Eine Aufnahme durchführen**

- $\checkmark$  Überprüfen Sie die Stecker der Kabel auf korrekten Sitz.
- √ Wird die Aufnahme von einem Videorecorder durchgeführt, verändern Sie am Videorecorder die 'Tracking' Einstellung
- b Bei schlechten, nicht normgerechten, Video-Eingangssignalen kann der DVD-Recorder das Signal möglicherweise nicht erkennen. **Problem**

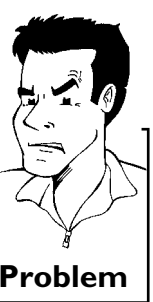

## **Aufnahmen programmieren**

## **Achtung!**

Programmierte Aufnahmen funktionieren nur nach Installation des GUIDE Plus+® Systems.

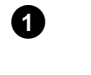

**1** Schalten Sie das Fernsehgerät ein. Wählen Sie falls erforderlich die Programmnummer für den DVD-Recorder.

- **2** Drücken Sie die Taste **TIMER** @ auf der Fernbedienung und anschließend die grüne Funktionstaste um einen manuellen Timer zu programmieren.
- **3** Geben Sie mit den Zifferntasten **0..9** , oder den Tasten **P-** B , P+ ▲, ◀, ▶ die Daten der Aufnahme ein. Bestätigen sie jede Eingabe mit der Taste **OK** .

**4** Mit der Bestätigung des TV-Senders (Programmnummer) ist die Programmierung abgeschlossen.

 $\bullet$  Beenden Sie mit der Taste **TIMER** $\odot$ .

**6** Schalten Sie den DVD-Recorder mit der Taste **STANDBY**  $\circledcirc$  ab.

Eine programmierte Aufnahme funktioniert nur, wenn der DVD-Recorder mit der Taste **STANDBY**  $\circlearrowright$  abgeschaltet ist.

3103 605 20691<br>3313/000

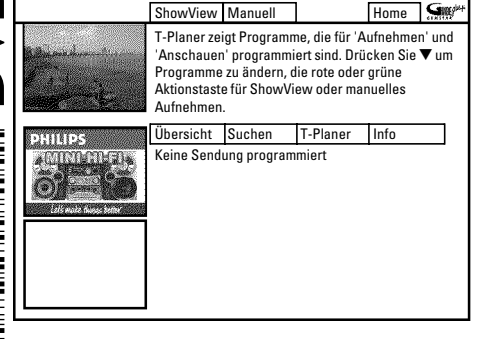